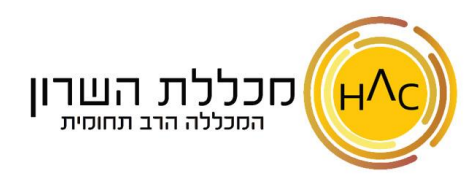

## **שיעור 12 – עיצוב מספר**

על מנת לעצב את הנתונים המספריים שלנו, תחילה, **נסמן** את התאים אותם נרצה לעצב, ונבחר בכפתור הרצוי מבין הכפתורים בקבוצת **מספר** שבלש ונית **בית**:

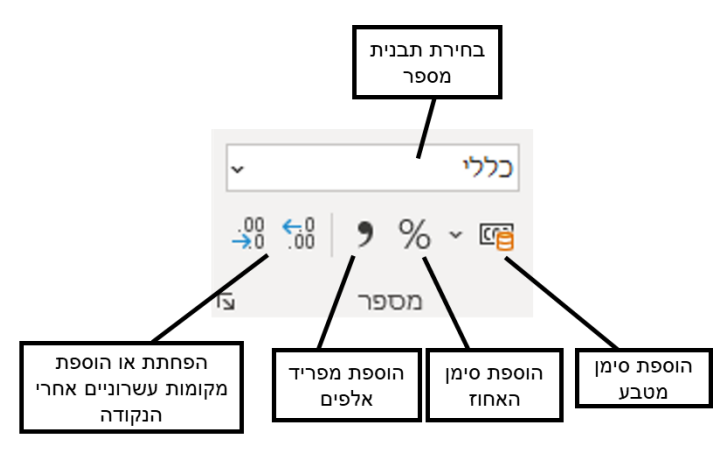

## **כפתור עיצוב תאים**

בכפתור זה, בלשונית **מספר** נוכל לראות תבניות נוספות לנתונים המספריים שלנו ולבחור בתבנית הרצויה לנו ובנוסף, נראה את כל אפשרויות העיצוב שראינו עד כה )עיצוב גופן, עיצוב קווי גבול

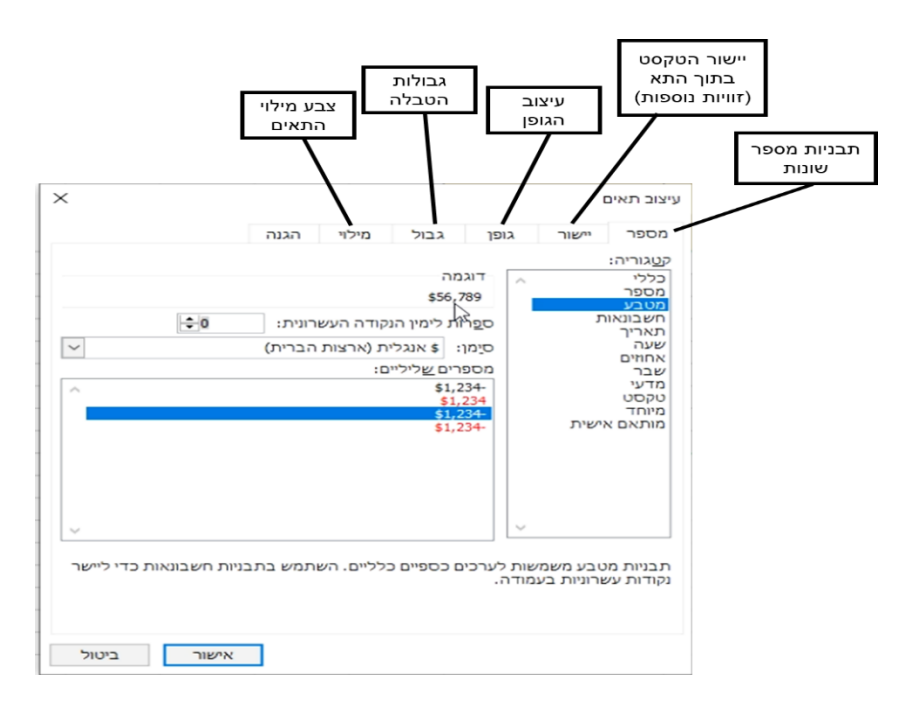